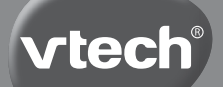

**Manuel d'utilisation**

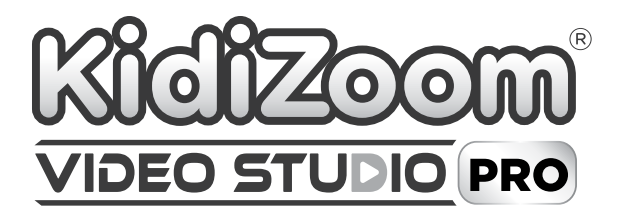

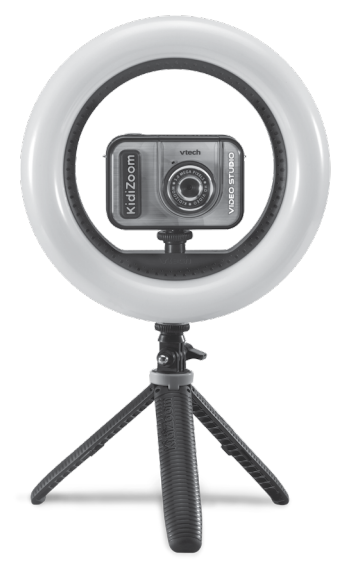

## INTRODUCTION

Vous venez d'acquérir le **KidiZoom**® **Vidéo Studio PRO** de **VTech**®. Félicitations !

**KidiZoom**® **Vidéo Studio PRO** permet de créer ses propres vidéos avec des effets spéciaux et des trucages super fun ! Simple d'utilisation, le logiciel de création vidéo est adapté aux plus jeunes avec plus de 70 effets spéciaux, des fonds rigolos (plus de 20 thèmes différents), des ajouts de musique et la possibilité de faire des retouches.

## CONTENU DE LA BOÎTE

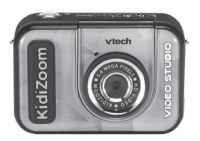

**KidiZoom**® **Vidéo Studio PRO** (avec batterie intégrée, rechargeable et non remplaçable)

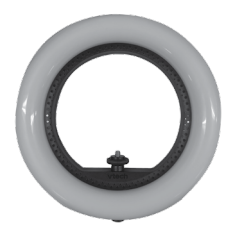

Anneau lumineux

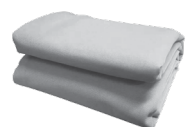

Fond vert

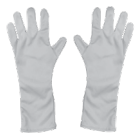

Gants verts

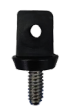

Vis droite

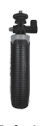

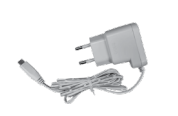

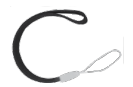

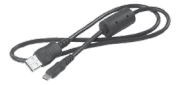

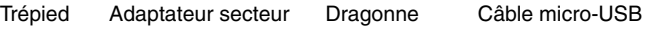

#### **Note :**

Les parties métalliques de l'appareil sont isolantes.

### **Pour retirer l'attache de la boîte :**

- Tourner l'attache permettant de fixer le jouet à sa boîte dans le sens inverse des aiguilles d'une montre.
- (2) Retirer et jeter l'attache en plastique.

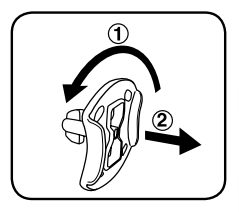

#### **ATTENTION :**

Pour la sécurité de votre enfant, débarrassez-vous de tous les produits d'emballage tels que rubans adhésifs, feuilles de plastique, attaches, étiquettes, cordons et vis d'emballage. Ils ne font pas partie du jouet.

Il est conseillé de conserver ce manuel d'utilisation car il comporte des informations importantes.

**La batterie de ce produit ne doit pas être jetée avec les ordures ménagères. Cette batterie est recyclable. Veuillez suivre les règles en vigueur concernant le recyclage des produits. La batterie n'est pas remplaçable.**

**WARNING:** All packing materials such as tape, plastic sheets, packaging locks, removable tags, cable ties, cords and packaging screws are not part of this toy, and should be discarded for your child's safety.

**NOTE:** Please save this user's manual as it contains important information. **The battery in this product must not be disposed of with household waste. This battery is recyclable. Please follow your local recycling regulations.**

La source lumineuse de l'anneau lumineux n'est pas remplaçable. Lorsqu'elle atteint sa fin de vie, l'ensemble de l'anneau lumineux doit être remplacé.

ATTENTION ! Ne convient pas aux enfants de moins de 36 mois. Jouet électronique pouvant être branché à un transformateur. Danger de choc électrique.

Assemblage par un adulte requis. Pour la sécurité de votre enfant, ne le laissez pas jouer avec ce produit tant qu'il n'est pas entièrement assemblé.

### Alimentation électrique pour jouets  $\sum_{n=1}^{\infty}$

- • Utiliser uniquement le câble micro-USB fourni ou l'adaptateur secteur fourni.
- Le jouet doit uniquement être utilisé avec une source d'alimentation électrique pour jouets.
- La source d'alimentation n'est pas un jouet.
- Attention ! Le jouet ne convient pas aux enfants de moins de 36 mois.
- • Le jouet ne doit pas être raccordé à un nombre de sources d'alimentation supérieur à celui recommandé.
- • Ne jamais exposer à l'humidité un jouet branché sur le secteur.
- • Vérifier régulièrement l'état de la source d'alimentation (fiches de raccordement, boîtier, prise ou toute autre pièce). Ne pas utiliser une source d'alimentation endommagée pour éviter tout risque d'incendie, de choc électrique ou de dommage corporel.
- • Les sources d'alimentation ne sont pas destinées à être utilisées comme jouets, et l'utilisation de ces produits par les enfants doit se faire sour la surveillance des parents.

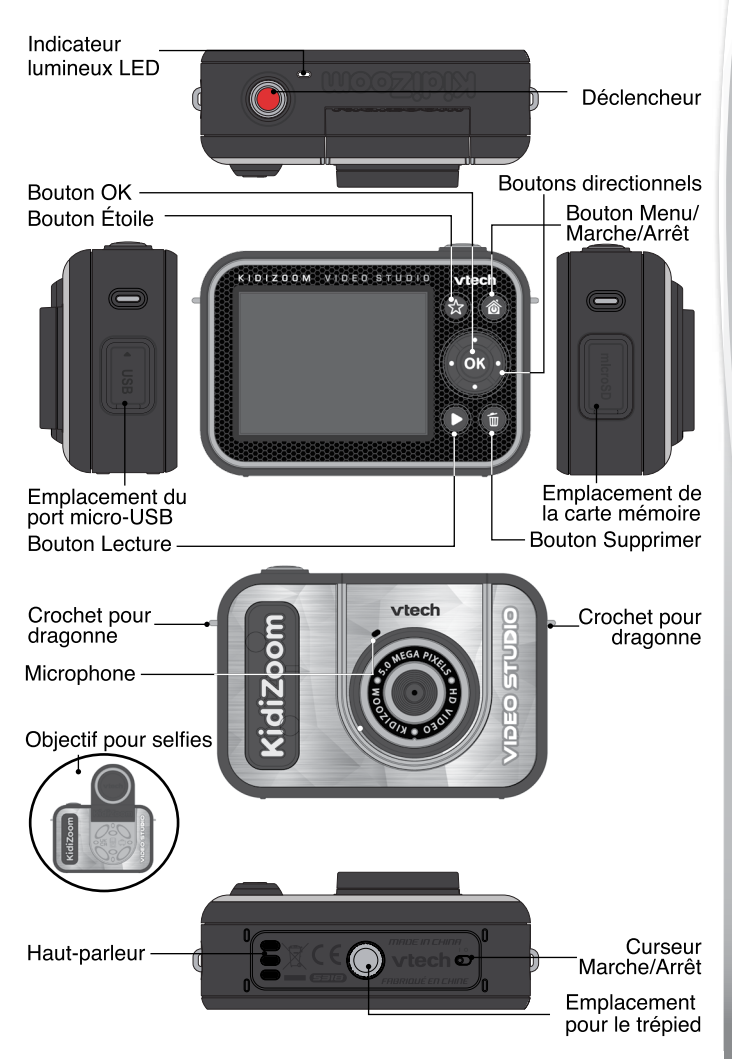

## FONCTIONNALITÉS

### **1. Curseur Marche/Arrêt**

Lorsque le curseur est sur la position **Arrêt** (et la batterie est

déconnectée, elle ne peut plus être chargée et l'appareil ne fonctionne plus. Lorsque le curseur est sur la position Marche <sup>10</sup>, la batterie est

connectée, elle peut être chargée et l'appareil fonctionne.

**Note :** pour une utilisation quotidienne, il n'est pas nécessaire de déplacer le curseur sur la position **Arrêt**. Déplacer le curseur sur la position **Arrêt** uniquement lorsque le jouet n'est pas utilisé pendant une longue période.

### **2. Déclencheur**

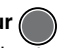

Appuie sur ce bouton pour prendre une photo lorsque tu es dans le mode Photos ou faire une vidéo dans le mode Vidéos. Lorsque tu es dans un autre mode, appuie sur ce bouton pour revenir vers le mode Photos ou Vidéos.

### **3. Bouton Étoile**

Appuie sur ce bouton pour changer le volume sonore. En mode Photos ou Vidéos, appuie sur ce bouton pour changer des réglages et/ou des options.

### **4. Bouton Menu/Marche/Arrêt**

Appuie sur ce bouton pour allumer l'appareil et maintiens-le appuyé 2 secondes pour éteindre l'appareil. Ce bouton permet également d'entrer dans le menu principal ou de retourner au menu précédent.

### **5. Bouton OK**

Appuie sur ce bouton pour confirmer un choix ou une action. Le bouton OK peut aussi être utilisé comme bouton de commande dans certains jeux.

**Note :** le bouton OK peut aussi être utilisé pour prendre une photo en mode Photos.

### **6. Boutons directionnels**

Utilise ces boutons pour faire des choix, ou comme boutons de commande pour certains jeux.

### **7. Bouton Lecture**

Appuie sur ce bouton pour visualiser des photos ou des vidéos.

### **8. Bouton Supprimer**

Appuie sur ce bouton pour supprimer une photo ou une vidéo, ou pour annuler une opération.

#### **9. Emplacement de carte mémoire**

Insère une carte microSD (non incluse) pour obtenir une plus grande capacité de mémoire.

### **10. Port micro-USB**

Branche l'appareil à un ordinateur avec le câble micro-USB inclus pour transférer des fichiers sur un ordinateur et pour recharger la batterie de l'appareil.

#### **11. Objectif pour selfies**

Soulève l'objectif pour te prendre en selfies ou te voir sur l'écran.

## CARACTÉRISTIQUES DU PRODUIT

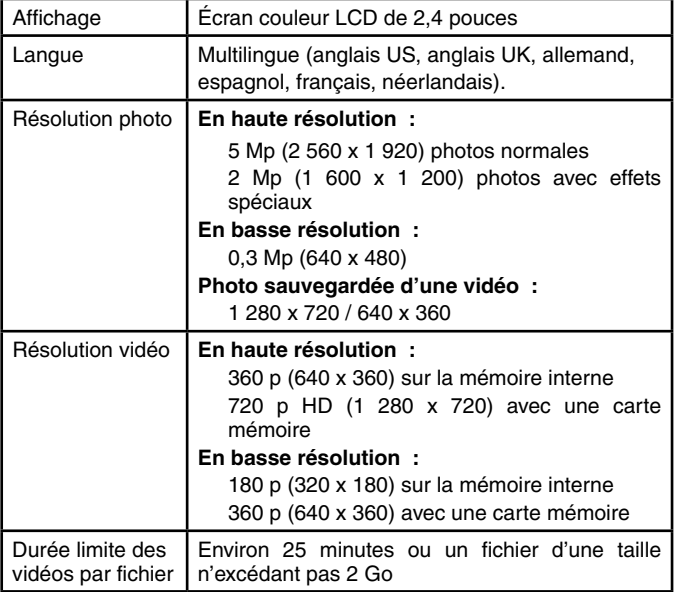

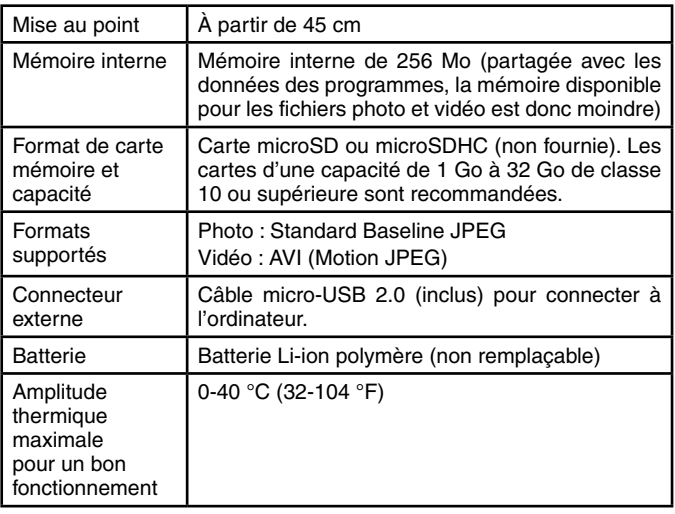

## CAPACITÉS DE STOCKAGE

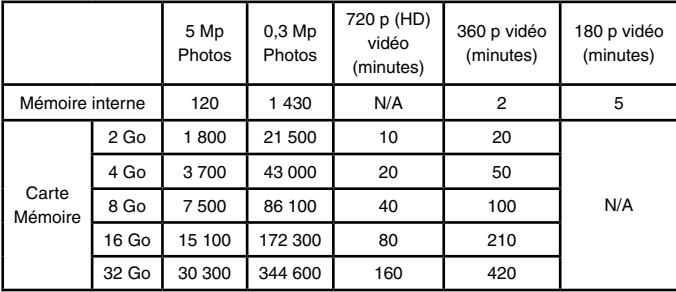

**Note** : les chiffres indiqués dans ce tableau sont approximatifs, la capacité réelle dépend de l'environnement de la prise de vue.

La durée d'une vidéo est limitée à environ 25 minutes par fichier et son poids ne peut excéder 2 Go.

## POUR COMMENCER À JOUER...

Lors de la première utilisation du **KidiZoom**® **Vidéo Studio PRO**, il est nécessaire d'activer la batterie. Localise le curseur situé sous l'appareil et déplacele sur la position **Marche .** Si le curseur n'est pas dans cette position, il ne sera pas possible de recharger l'appareil, ni d'accéder aux activités.

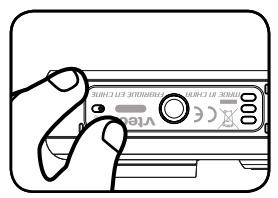

### RECHARGEMENT DE LA BATTERIE

**Note :** le rechargement de la batterie doit être effectué par un adulte.

- **•**  Brancher l'appareil à un ordinateur avec le câble micro-USB inclus pour recharger la batterie.
- **•**  S'assurer que l'appareil n'est pas en train d'être utilisé et que le curseur de la batterie est dans la position **Marche** avant de recharger.
- **•**  Soulever le cache en caoutchouc protégeant le port micro-USB sur le côté de l'appareil.
- **•**  Insérer le câble micro-USB (petite prise) dans le port micro-USB de l'appareil.
- Brancher l'autre extrémité du câble micro-USB (grande prise) sur le port USB de l'ordinateur. Un port USB est généralement signalé avec ce symbole.
- **•**  Lorsque l'appareil est en charge, un indicateur de lumière rouge s'allume et tu verras cette image de charge.
- **•** Quand l'appareil est complètement chargé, l'indicateur de lumière devient vert et l'écran s'éteint. Tu peux dès lors débrancher le câble micro-USB de l'ordinateur.

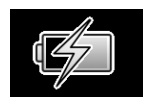

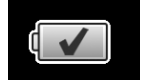

### Informations de sécurité pour l'utilisation de la batterie

Utiliser uniquement le câble **VTech**® micro-USB fourni pour charger l'appareil. Ne pas charger avec un autre câble. Avant toute utilisation, vérifier que le cordon du câble ne montre aucune incision ni fil électrique apparent. S'assurer que les extrémités ne contiennent pas de trace de résidus ou de liquide (eau, jus de fruits, etc). Pendant le chargement, l'appareil doit être sec et les extrémités du câble ne doivent contenir aucune saleté. Brancher le câble dans la bonne direction. Si l'appareil est en marche lorsqu'il est connecté à l'ordinateur, une fenêtre pourrait apparaître sur l'écran de l'ordinateur demandant l'accès au lecteur. Ne jamais laisser l'appareil sans supervision lors du chargement. Afin d'éviter une surchauffe de l'appareil connecté, veiller à ne pas poser l'appareil sur une surface souple pendant le chargement. Le chargement complet de la batterie dure environ 3-4 heures. Débrancher l'appareil lorsqu'il est complètement chargé. Ne pas laisser l'appareil se charger pendant plus de 5 heures.

**Note** : la durée du rechargement dépend de l'alimentation électrique, du niveau de la batterie avant chargement et de la température ambiante de l'environnement de chargement.

L'amplitude thermique maximale pour un bon fonctionnement est  $0 - 40$  °C.

### DURÉE DE LA BATTERIE

La durée de la batterie dépend de l'utilisation de l'appareil. Comme tout appareil électronique, plus l'usage est fréquent et plus la batterie se décharge rapidement. Certaines activités, comme l'enregistrement de photos et de vidéos, consommeront davantage de batterie. La batterie dure environ 2 h en utilisation intensive (prises de photos et vidéos en continu), et plus longtemps en utilisation classique. Le niveau de batterie est indiqué en haut à droite de l'écran . Quand le niveau de batterie est faible  $\Box$ , il est recommandé de recharger l'appareil avant de l'utiliser. Si le niveau de batterie est trop faible  $\neq$ , l'appareil ne fonctionnera plus jusqu'à ce qu'il soit rechargé.

## ÉCONOMIE D'ÉNERGIE

Pour préserver la vie de la batterie, l'appareil s'éteint automatiquement après une courte période d'inactivité, excepté lors de l'enregistrement d'une vidéo ou lors de l'utilisation de l'activité Stop-motion image par image.

### Entretien de la batterie

Charger régulièrement la batterie pour garder une performance optimale, même si l'appareil n'est pas utilisé. Par exemple, charger l'appareil tous les 6 mois.

Ce jouet contient des piles non remplacables.

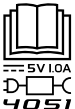

**WARNING**: For the purposes of recharging the battery, only use the power supply provided with this toy.

Le jouet doit uniquement être connecté à des équipements

 $\overleftrightarrow{405}$  portant l'un des symboles suivants  $\Box$  ou  $\Diamond$ 

### ALIMENTATION

Une mauvaise utilisation de la batterie peut entraîner une explosion, causer un incendie ou des brûlures chimiques. Veuillez lire les instructions suivantes :

- Ne pas tenter d'enlever la batterie.
- Ne pas écraser ni exposer la batterie à un choc comme une chute.
- • Ne pas faire de courts-circuits.
- • Ne pas exposer à des températures élevées ni à des sources de chaleur. Ne pas exposer aux rayons du soleil.
- Ne pas jeter dans un incendie.
- Ne pas manipuler une batterie endommagée.
- • Mettre la batterie hors d'atteinte des enfants.
- • Garder la batterie sèche.
- Vérifier régulièrement l'état du câble micro-USB fourni avec le jouet afin de prévenir le risque d'incendie, de décharge électrique ou de blessures. En cas de dégâts sur le fil ou sur les autres parties du câble, le réparer avant utilisation.

Si la durée d'utilisation de la batterie est considérablement réduite sans que l'utilisation soit changée, il est possible que la batterie arrive en fin de vie. Jeter la batterie usée comme décrit dans ce manuel. La durée de vie de la batterie peut varier d'une batterie à l'autre en fonction du stockage, des conditions d'utilisation et de l'environnement.

#### **Tri des produits et piles usagés**

- • Les jouets **VTech**® sont des équipements électriques et électroniques (EEE) qui, en fin de vie, feront l'objet d'une collecte sélective en vue de leur recyclage. Ainsi, afin de préserver l'environnement, **VTech**® vous recommande de retirer et de jeter vos piles usagées dans les containers prévus à cet effet, puis de déposer le jouet en fin de vie dans les points de collecte mis à disposition dans les magasins ou dans votre commune.
- Le symbole de la poubelle barrée sur les produits et les piles ou sur leur emballage respectif indique que les équipements électriques et électroniques ainsi que les piles ne doivent pas être jetés dans les déchets ménagers car ils contiennent des substances pouvant être néfastes à l'environnement et à la santé.
- • Lorsque les symboles Hg, Cd ou Pb sont indiqués, cela signifie que la pile contient plus de mercure (Hg), cadmium (Cd) ou plomb (Pb) que la valeur spécifiée dans la Directive 2006/66/CE sur les piles et les accumulateurs.
- • La barre solide sous le symbole de la poubelle barrée indique que le produit a été placé sur le marché après le 13 août 2005.
- Contribuez à la protection de l'environnement en triant vos produits et piles usagés.
- Pour plus d'informations sur la collecte et le tri des piles usagées, vous pouvez visiter le site Internet http://www.corepile.fr.
- Pour plus d'informations sur le tri des produits électriques et électroniques, vous pouvez contacter notre service consommateurs.

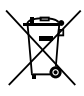

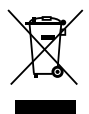

### MISE EN PLACE DE LA CARTE MÉMOIRE

**KidiZoom**® **Vidéo Studio PRO** est compatible avec les cartes mémoires microSD/SDHC jusqu'à 32 Go, vendues séparément.

- Pour commencer, s'assurer que l'appareil est éteint.
- Soulever le cache en caoutchouc de l'emplacement pour carte mémoire situé sur le côté de l'appareil.
- • Insérer la carte mémoire en respectant le schéma ci-contre.
- • Replacer le cache pour protéger la carte mémoire.

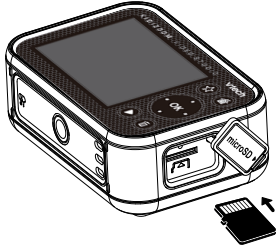

Pour retirer la carte microSD/ SDHC, appuyer une fois sur la carte afin de l'éjecter.

#### **Note :**

- Il est recommandé de formater la carte mémoire avant de l'utiliser avec l'appareil.
- Lorsqu'une carte mémoire est insérée, les fichiers sauvegardés sur la mémoire interne ne sont plus accessibles. Vérifier que les fichiers sont bien sauvegardés sur l'ordinateur pour éviter toute perte de donnée. Afin d'éviter d'éventuelles dégradations de l'appareil ou carte mémoire, éteindre l'appareil avant de retirer la carte mémoire.

## ACCESSOIRES ET INSTALLATION

### **Anneau lumineux**

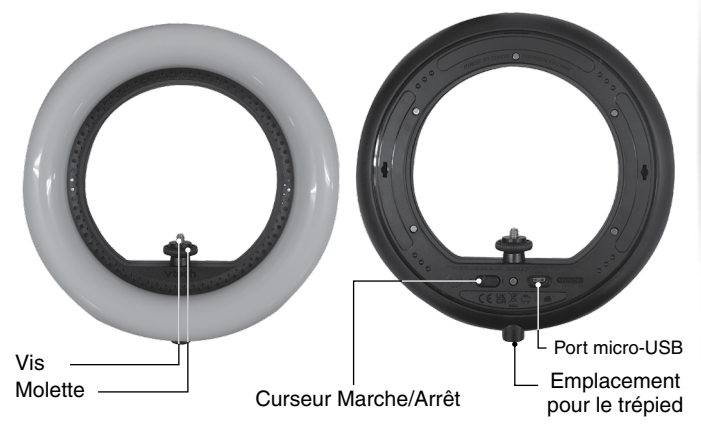

Ce produit contient une source lumineuse de classe énergétique E.

### **FIXATION DU TRÉPIED**

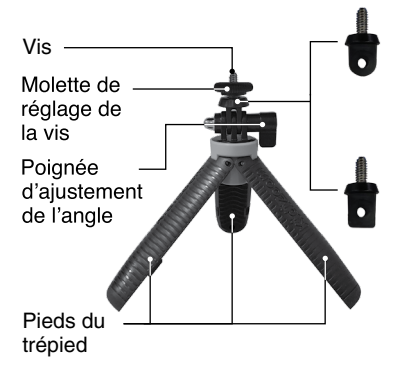

**Vis ronde** - préinstallée pour pour connecter le trépied à l'appareil photo. Cela permet d'ajuster l'angle de l'appareil afin d'obtenir les meilleures prises de vue.

**Vis droite** - incluse pour connecter le trépied à l'anneau et à l'appareil photo. Cela permet à l'appareil photo et à l'anneau lumineux de rester en place.

### **Installation avec le trépied**

1. Pour fixer l'appareil sur le trépied, insérer la vis du trépied dans l'emplacement prévu sous l'appareil. Faire tourner le trépied dans le sens des aiguilles d'une montre pour le visser à l'appareil.

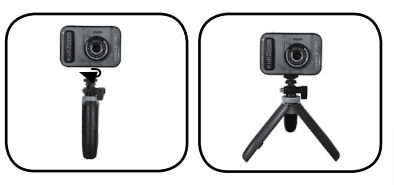

- 2. Ajuster la molette de réglage de la vis pour ajuster l'angle de capture au besoin.
- 3. Resserrer la molette de réglage de la vis après avoir fixé l'angle de capture nécessaire à la prise de photos/vidéos.

### **Installation avec le trépied et l'anneau lumineux**

1. Pour installer l'appareil photo sur le trépied avec l'anneau lumineux, desserrer la molette, remplacer la vis ronde (préinstallée) par la vis droite (incluse dans le sachet contenant les gants verts, la dragonne et la câble micro-USB) puis resserrer la molette.

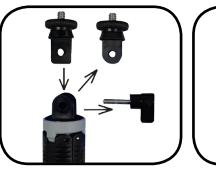

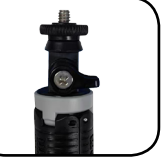

**Note :** assurez-vous que la vis droite est bien fixée à la verticale.

- 2. Poser l'anneau lumineux sur la vis du trépied.
- 3. Poser l'appareil photo sur la vis de l'anneau lumineux.
- 4. Connecter l'adaptateur secteur au port micro-USB de l'anneau lumineux.
- 5. Insérer l'autre extrémité de l'adaptateur dans une prise secteur.
- 6. Allumer l'anneau lumineux.

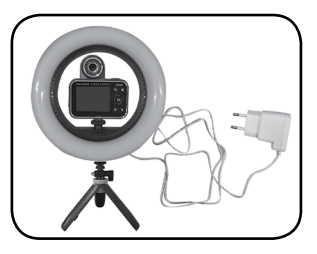

## FIXATION DE LA DRAGONNE

- 1. Faire glisser la petite boucle derrière le crochet, du côté gauche ou droit de l'appareil, jusqu'à la faire ressortir.
- 2. Faire passer la dragonne dans la petite boucle et tirer.
- 3. S'assurer que l'attache est correctement serrée autour du crochet.

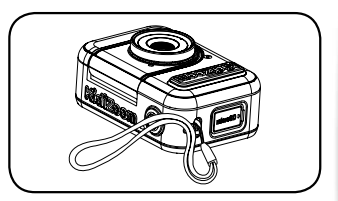

### MISE EN PLACE DU FOND VERT

Cet appareil comporte des activités qui nécessitent l'utilisation du fond vert. L'aide d'un adulte est requise pour fixer et poser convenablement le fond vert. Selon l'environnement, le fond vert peut être positionné de différentes manières : avec des pinces à linge, des pince-notes, des livres, des objets lourds, des punaises ou des aimants, etc. Trouve un endroit où tu peux accrocher le fond vert, à un mètre de distance de l'appareil et qui te permette de circuler librement dans la pièce. Suspends le fond vert, côté rugueux face à l'appareil. Les effets seront de meilleure qualité si une lumière blanche froide est diffuse de manière uniforme sur le fond vert, sans ombres ni exposition directe au soleil. Le rendu sera aussi meilleur si le fond vert ne comporte aucun froissement.

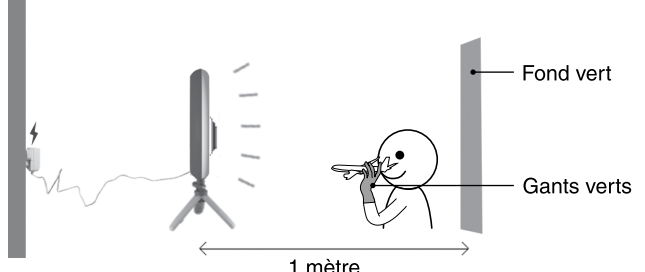

#### **Note :**

Si tu vois que ta vidéo vascille, vérifie que la fréquence de balayage soit bien réglée dans la section Réglages du menu principal.

## POUR COMMENCER À UTILISER LE KIDIZOOM® VIDÉO STUDIO PRO

S'assurer que le curseur est sur la position **Marche** et charger la batterie avant de commencer.

Appuie sur le bouton Menu/Marche/Arrêt a pour allumer l'appareil. Lors de la première utilisation, sélectionne la langue désirée à l'aide du point Haut  $\leftrightarrow$  ou Bas  $\leftrightarrow$  puis appuie sur le bouton OK  $\circ$  pour confirmer. L'écran de sélection de la date et de l'heure s'affiche. Appuie sur le point Haut  $\leftrightarrow$  ou Bas  $\leftrightarrow$ , ou Gauche  $\ell$  ou Droite pour choisir le jour, le mois, l'année et l'heure. Appuie sur le bouton OK on pour confirmer.

### **Menu principal**

Le menu donne accès à toutes les activités du **KidiZoom**® **Vidéo Studio PRO.** Appuie sur le bouton Menu/Marche/Arrêt **pour entrer** dans le menu principal, puis appuie sur les boutons directionnels  $\mathbb O$ pour sélectionner les activités, puis sur le bouton OK **et pour v** entrer.

Voici les 6 activités :

- 1. Vidéos
- 2. Fond vert
- 3. Photos
- 4. Effets spéciaux vidéo
- 5. Jeux
- 6. Réglages

### **Ajuster le volume sonore**

Appuie sur le bouton Étoile  $\blacktriangleright$  pour voir les options. Choisis l'icône du Haut-parleur puis appuie sur le point Gauche  $\ell$  ou Droite pour ajuster le volume.

### **Visionner les photos et vidéos**

Appuie sur le bouton Lecture pour visionner tes photos et vidéos.

- • Ta dernière capture photo/vidéo apparaît en premier. Appuie sur le point Haut  $\leftrightarrow$  ou Bas  $\leftrightarrow$  pour faire défiler les photos et vidéos.
- Appuie sur le bouton OK ou decture pour zoomer la photo (X2 ou X4), ou pour lire une vidéo. Appuie sur le bouton Supprimer

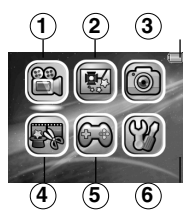

pour supprimer la photo ou vidéo à l'écran, ou choisis de supprimer tous les fichiers photo ou vidéo de ta galerie. Il te sera demandé de confirmer ta sélection avant de tout effacer.

• Pendant la lecture d'une vidéo, appuie sur le point Gauche  $\ell$  ou Droite pour accélérer ou revenir en arrière à une vitesse X1, X2 ou X4. Appuie sur le bouton OK **ex** pour mettre en pause ou revenir à la lecture de la vidéo.

### **Éteindre le KidiZoom® Vidéo Studio PRO**

Pour éteindre l'appareil, appuie sur le bouton Menu/Marche/Arrêt ® pendant 2 secondes. L'appareil s'éteindra automatiquement après quelques minutes d'inactivité.

## TRANSFERT DE FICHIERS

Il est possible de connecter le **KidiZoom**® **Vidéo Studio PRO** à un ordinateur à l'aide du câble micro-USB inclus. Une fois l'appareil branché, transférer des fichiers entre l'appareil et l'ordinateur. Suivre les instructions suivantes pour établir la connexion :

- • Soulever la protection du port micro-USB sur le côté de l'appareil.
- • Insérer le câble micro-USB (petite prise) dans le port micro-USB de l'appareil. Brancher l'autre extrémité du câble micro-USB (grande prise) sur le port USB de l'ordinateur.
- • Si l'appareil était éteint, attendre d'être en mode Connexion à l'ordinateur, puis sélectionner la coche  $\heartsuit$  pour se connecter à l'ordinateur.
- • Deux disques amovibles appelés "VTech 5529" et "VT SYSTEM" apparaîtront. Utiliser le disque "VTech 5529" pour transférer des fichiers de et vers l'appareil. Le disque "VT SYSTEM" stocke les données du système et son accès est impossible. **Ne pas supprimer ce disque.**

**Note :** une fois l'appareil branché à l'ordinateur, ne pas le débrancher lorsqu'il est en train de télécharger. Lorsque le téléchargement est terminé, débrancher le câble micro-USB en suivant les étapes pour déconnecter en toute sécurité un appareil d'un ordinateur puis retirer le câble.

#### **Pour éviter d'éventuels dégâts au KidiZoom® Vidéo Studio PRO :**

- S'assurer que la protection en caoutchouc du port micro-USB recouvre intégralement le port lorsque l'appareil n'est pas branché au câble.
- • S'assurer que la protection en caoutchouc de l'emplacement de la carte microSD est correctement en place.

### **Pour enregistrer sur un ordinateur les photos et les vidéos prises par le KidiZoom® Vidéo Studio PRO :**

- • Ouvrir le dossier DCIM dans le disque amovible "VTech 5529".
- Les fichiers photo et vidéo seront placés dans un sous-dossier. Les copier et les coller sur un ordinateur pour les sauvegarder.

### **Pour transférer des fichiers photo et vidéo sur le KidiZoom® Vidéo Studio PRO :**

- • Choisir les photos et les vidéos à transférer depuis l'ordinateur.
- • Ouvrir le dossier DOWNLOAD dans le lecteur amovible "VTech 5318". Copier les photos dans le sous-dossier PHOTO et les vidéos dans le sous-dossier VIDEO.

**Note :** ne pas transférer de photos ou de vidéos enregistrées avec un autre appareil que le **KidiZoom**® **Vidéo Studio PRO** car le format des fichiers pourrait ne pas être compatible.

#### *Systèmes d'exploitation :*

#### *Configuration minimale requise*

Microsoft® Windows® 8 ou Windows® 10. Mac OS X 10.10, 10.11, macOS 10.12 ou versions ultérieures.

Port USB requis.

Microsoft® et les logos Windows sont des marques de Microsoft Corporation, aux États-Unis et/ou dans d'autres pays.

## ACTIVITÉS

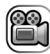

### Vidéos

- Appuie sur le point Gauche  $\ell$  ou Droite  $\ell$  pour voir les différents effets spéciaux et thèmes disponibles en mode Vidéos.
- Appuie sur le Déclencheur () ou sur le bouton OK OK pour commencer l'enregistrement de ta vidéo. Appuie sur l'un des 2 boutons pour arrêter l'enregistrement.
- Appuie sur le bouton Haut  $\leftrightarrow$  ou Bas  $\leftrightarrow$  pour prendre une photo.
- Après l'enregistrement, appuie sur le bouton OK **DB** pour visualiser la vidéo ou sur le bouton Supprimer pour supprimer la vidéo. Pendant la lecture d'une vidéo, tu peux appuyer sur le bouton OK OK ou sur le Déclencheur pour revenir au mode Enregistrement.

#### **Note :**

Tu ne pourras prendre des vidéos HD 720p que si une carte mémoire est insérée **ET** que la résolution vidéo est réglée sur Haute résolution dans les Réglages.

#### **Réglages vidéo**

Appuie sur le bouton Étoile  $\triangle$  pour faire apparaître le menu Réglages. Dans le mode **Retardateur J**, un compte à rebours de 10 secondes est enclenché avant que l'enregistrement ne démarre. Dans ces Réglages, tu peux aussi choisir **Détecteur de visage** qui permet de commencer automatiquement l'enregistrement de la vidéo lorsqu'un visage est détecté.

**Note :** le retardateur se désactive lorsque l'appareil s'éteint.

#### **Volume du micro**

Appuie sur le bouton Étoile  $\leftrightarrow$  pour faire apparaître le menu Réglages. Appuie sur le point Haut  $\rightarrow$  ou Bas  $\rightarrow$  pour choisir l'option **Volume du micro**  $\bullet$ , puis appuie sur le point Gauche  $\bullet$  ou Droite  $\bullet$  pour ajuster le volume sonore du micro.

#### **Note :**

Si tu augmentes le volume sonore du micro, les nuisances sonores de ta vidéo augmentent également.

Le niveau du volume du micro se remet à sa configuration d'usine à chaque fois que l'appareil est éteint.

Cette activité te permet d'utiliser ton fond vert pour créer des vidéos avec des fonds animés. Relis attentivement la section **Mise en place du fond vert** page 16 de ce manuel pour obtenir une belle performance de l'utilisation du fond vert.

- Tout d'abord, choisis un thème pour ton fond d'écran vidéo puis appuie sur le bouton OK **D3** pour le sélectionner.
- Appuie sur le Déclencheur (a) ou sur le bouton OK <sup>OR</sup> pour commencer l'enregistrement. Appuie sur l'un des 2 boutons pour arrêter l'enregistrement.
- Dans le thème **Journal télévisé**, tu peux prendre une photo ou en choisir une pour personnaliser ton arrière-plan. Tu peux aussi appuyer sur le bouton Supprimer (in pour

passer cette étape et revenir à l'écran du Journal télévisé.

- Dans le thème **Bulletin météo**, tu peux établir tes propres prévisions pour 3 jours consécutifs. Utilise les 4 boutons directionnels pour te guider dans les jours de la semaine, les météos et les températures.
- Dans le thème **Fond personnalisé**, utilise les points Gauche  $\ell$  ou Droite  $\ell$  directionnels pour visualiser les différents arrière-plans. La dernière option de la liste te permet de prendre une photo pour personnaliser ton arrière-plan.

**Note :** les photos instantanées prises dans le Journal télévisé et le Bulletin météo ne seront pas sauvegardées.

### Réglages détection du fond vert

Par défaut, l'appareil s'ajuste automatiquement à la lumière pour obtenir des résultats optimaux avec le fond vert. Si la qualité n'est pas bonne, tu peux ajuster manuellement la détection du fond vert en fonction de la lumière ambiante. Dans le mode Fond vert, et après avoir choisi un thème, appuie sur le bouton Étoile  $\bigotimes$  pour faire apparaître le menu

# **Ex** Fond vert

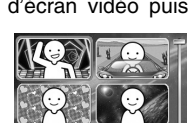

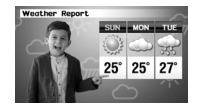

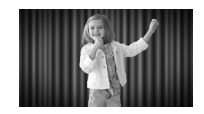

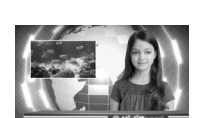

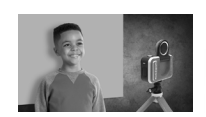

des Réglages. Appuie sur le point Haut  $\leftrightarrow$  ou Bas  $\leftrightarrow$  pour arriver sur l'option **Réglages détection du fond vert puis sur le point Gauche**  $\ell$  ou Droite  $\ell$  pour choisir un mode et en trouver un qui te convienne par rapport à la lumière de ton environnement.

## Photos

### **Prendre une photo**

- Appuie sur le Déclencheur  $\bigcirc$  ou sur le bouton  $\bigcirc$  pour prendre une photo.
- Appuie sur le point Gauche  $\ell$  ou Droite  $\ell$  pour faire défiler les différents effets spéciaux.
- Appuie sur le point Haut  $\leftrightarrow$  ou Bas  $\leftrightarrow$  pour zoomer de X1 à X4.

### **Retardateur**

Lors de la prise photo, appuie sur le bouton Étoile **et pour accéder** au menu des Réglages. Appuie sur le point Bas  $\rightarrow$  pour accéder au **Retardateur**. Appuie sur OK pour enclencher un compte à rebours de 10 secondes lors de la prochaine prise photo. Dans les Réglages, tu peux aussi sélectionner l'option **Détecteur de visage**. Dans ce cas, l'appareil prend automatiquement une photo 3 secondes après avoir détecté un visage stable.

**Note** : le mode Retardateur se désactive à chaque fois que l'appareil est éteint.

### **Effets spéciaux vidéo**

Il existe 5 activités dans la catégorie Effets spéciaux vidéo. Appuie sur le bouton Gauche  $\ell$  ou Droite  $\ell$  pour choisir une activité, puis appuie sur le bouton OK 08 pour y entrer.

- A. Effet invisible
- B. Montage vidéo
- C. Vidéo magique
- D. Objet flottant
- E. Image par image

### **A. Effet invisible (Fond vert nécessaire )**

Cette activité te permet d'utiliser ton fond vert pour créer des illusions d'invisibilité.

- • Tout d'abord, trouve un arrière-plan que tu voudrais utiliser.Il est important qu'il n'y ait aucun mouvement sur cet arrière-plan.
- • Place ensuite ton appareil sur le trépied et appuie sur le bouton OK <sup>OR</sup> pour sauvegarder ton image d'arrière-plan. Appuie à nouveau sur le bouton OK **@3** pour confirmer. Ensuite, garde ton appareil très stable pour ne pas rater ton tour de magie !

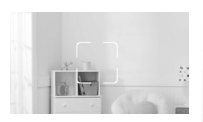

Appuie sur le Déclencheur pour commencer l'enregistrement de ta vidéo en tenant le fond vert devant toi. Le fond vert renvoie l'image de ton arrière-plan et crée une illusion d'invisibilité.

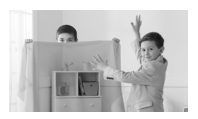

#### **B. Montage vidéo**

Ce mode te permet d'éditer tes vidéos. Appuie sur le point Haut  $\rightarrow$  ou Bas pour choisir une vidéo à éditer. Puis, sélectionne la coche  $\mathscr A$  et appuie sur le bouton OK **ex** pour commencer à éditer. Pour lire la vidéo, appuie sur l'icone Lecture D.

1) Découpage vidéo  $\triangle$ 

Appuie sur les boutons directionnels  $\bigcirc$  pour choisir le point de départ et le point final de ta vidéo. Les parties en dehors du point de départ et du point final seront effacées. Ensuite, appuie sur OK pour valider ton découpage vidéo.

2) Intro $\sqrt{ }$ 

Appuie sur le point Gauche  $\ell$  ou Droite pour choisir une intro pour ta vidéo, puis appuie sur le bouton OK **et pour valider ton choix.** L'intro sera ajoutée au début de ta vidéo.

3) Musique de fond [P]

Appuie sur le bouton Gauche  $\ell$  ou Droite pour choisir une mélodie comme musique de fond pour ta vidéo, puis appuie sur le bouton OK on pour valider ton choix. La musique de fond sera mélangée au fond sonore initial de la vidéo. Pour ajuster le volume sonore de la musique de fond, appuie sur le point Haut  $\leftrightarrow$  ou Bas

4) Lecture du film créé (

Sélectionne cette icône pour visualiser ta nouvelle vidéo avant de la sauvegarder.

5) Sauvegarder 人

Lorsque tu as fini ton montage vidéo, sélectionne cette icône pour sauvegarder ta nouvelle vidéo.

#### **C. Vidéo magique**

Ce mode te permet d'enregistrer une vidéo en 2 parties pour créer une illusion de tour de magie.

Appuie sur le point Gauche  $\ell$  ou Droite ) pour choisir la durée de la 1ère partie de la vidéo. Appuie sur le Déclencheur ou sur le bouton OK on pour débuter l'enregistrement. Un compte à rebours de 5 secondes apparaît avant que l'enregistrement ne démarre. L'enregistrement s'arrête automatiquement après la durée préalablement sélectionnée.

Tu peux aussi arrêter toi-même l'enregistrement à n'importe quel moment avant la fin de la durée choisie en appuyant sur l'un des 2 boutons.

- • Pendant la pause d'enregistrement, prépare ton tour de magie Par exemple: change de vêtement, change de place avec un ami, fais apparaître ou disparaître un objet...
- Ensuite, appuie sur le point Haut  $\leftrightarrow$  ou Bas pour choisir un effet sonore qui apparaîtra au début de la 2ème partie de l'enregistrement

pour créer un effet de surprise. Appuie sur le point Gauche d'ou Droite 1 pour choisir la durée d'enregistrement de la 2ème partie d'enregistrement. Puis, aligne-toi sur la dernière prise qui apparaît de manière floutée à l'écran pour repartir sur la même image que la fin de la 1ère partie. Appuie sur le Déclencheur  $\bigcirc$  ou sur le bouton OK **ou** pour continuer l'enregistrement. Un compte à rebours de 5 secondes apparaît avant que l'enregistrement ne démarre. Il s'arrête automatiquement à la fin de la durée sélectionnée, ou tu peux aussi l'arrêter à n'importe quel moment en appuyant sur l'un des 2 boutons. À la fin de l'enregistrement, appuie sur OK **on** pour lire ta vidéo magique !

### **D. Objet flottant (Fond vert nécessaire )**

Dans cette activité, utilise le fond vert pour faire apparaître des objets "flottants" dans tes vidéos.

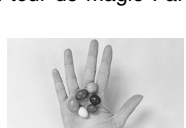

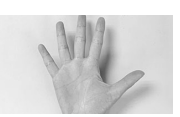

- Choisis un objet avec lequel tu aimerais créer une illusion. Cet objet ne peut pas être vert !
- Place l'objet sur le fond vert et appuie sur le Déclencheur pour le prendre en photo. Pour de meilleurs résultats, tu peux créer un mini studio photo en tendant le fond vert sur une petite boîte ou une table. Approche-toi bien de l'objet de manière que le fond vert couvre la partie entière de ton écran. Vérifie sur ton écran avant de prendre la photo.
- Après avoir pris la photo, utilise les boutons directionnels  $\bigcirc$  pour ajuster la position de l'objet à l'écran et appuie sur le bouton OK  $\bullet$ .

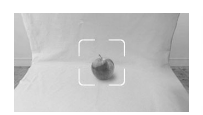

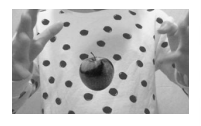

• Appuie ensuite sur le Déclencheur pour enregistrer ta vidéo. Ton objet "flottant" sera automatiquement positionné à l'endroit choisi.

**Note :** utilise aussi cette fonction pour créer des cadres ou des décorations pour tes vidéos.

#### **E. Image par image**

La vidéo image par image est une activité permettant de prendre une série de photos (300 photos au maximum) à quelques secondes d'intervalle afin de créer une courte vidéo. Tu peux aussi ajouter une musique de fond à la vidéo.

- Appuie sur le point Gauche  $\ell$  ou Droite pour choisir un intervalle (toutes les 5 sec, 10 sec, 60 sec etc.), puis appuie sur le bouton OK on pour revenir à l'écran précédent.
- Appuie sur le Déclencheur ou le bouton OK on pour commencer les prises photo. Un compte à rebours de 5 secondes te permet de te préparer pour les prises photo en continu.
- Appuie sur le bouton OK <sup>OK</sup> ou sur le Déclencheur pour arrêter les prises. Les prises s'arrêteront automatiquement quand le nombre maximal de photos sera atteint, selon la mémoire disponible.
- Après les prises photo, tu peux choisir une musique de fond. Appuie sur le bouton OK **ox** pour enregistrer ton film. Tu peux à nouveau le visualiser après la sauvegarde ou le relire en mode Lecture. Si tu ne choisis pas de mélodie de fond, tu pourras en ajouter une plus tard dans la partie Montage vidéo.

**Note :** en choisissant le plus grand intervalle, l'appareil peut enregistrer jusqu'à 5 heures de vidéo. Vérifie que la batterie est complètement chargée avant de commencer cette activité.

Jeux

Il y a 3 jeux inclus dans le **Kidizoom**® **Vidéo Studio PRO**. Sélectionne l'icône Jeux dans le menu pour accéder au menu des jeux. Appuie sur le point Gauche  $\ell$  ou Droite  $\ell$  pour sélectionner un jeu et appuie sur le bouton OK as pour jouer.

#### **1. Gâteau géant**

Aligne les étages du gâteau au-dessus de la base puis appuie sur le bouton OK ou le point Bas  $\rightarrow$  pour empiler les étages sans renverser le gâteau géant !

### **2. Course sur l'eau**

Appuie sur les points Gauche (et Droite) pour avancer, ou appuie sur le bouton OK on pour éviter les obstacles sur le parcours. Attrape les accélérateurs pour aller plus vite, ou une bouée pour te donner une vie supplémentaire.

#### **3. Abeille butineuse**

Utilise le bouton OK  $\circ$  ou les boutons directionnels  $\circled{)}$ pour que l'abeille vole et collecte les pollens des fleurs. Attention aux obstacles sur le passage (insectes, toiles d'araignée, etc.) !

## Réglages

Appuie sur le point Gauche  $\ell$  ou Droite pour choisir le réglage à ajuster.

### **A. Luminosité**

Appuie sur le point Haut  $\leftrightarrow$  ou Bas  $\leftrightarrow$  pour aiuster la luminosité de l'écran LCD.

#### **B. Mémoire**

Tu peux voir la mémoire interne restante, ainsi que la mémoire disponible sur la carte mémoire (si présente dans l'appareil). Il existe 2 options avancées :

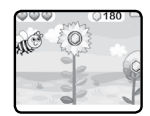

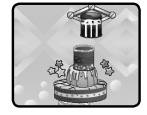

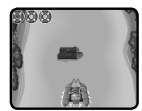

#### **1. Formater**

Cette action supprimera toutes les données de la mémoire interne et de la carte mémoire (si présente dans l'appareil).

#### **2. Remise à zéro**

La remise à zéro efface tout le contenu (dont les photos, vidéos et fichiers) sauvegardé dans la mémoire interne de l'appareil et réinitialise tous les réglages à la configuration d'usine (y compris les niveaux de jeu et les index). Les fichiers de la carte mémoire (si insérée) ne seront pas effacés.

**Note :** le formatage efface toutes les données de la mémoire (tous les

fichiers photo et vidéo). Si une carte mémoire est utilisée, les données stockées dans la mémoire interne ne sont pas visibles. Retirer la carte mémoire pour accéder aux données internes. Lorsque la mémoire interne est presque pleine, ou que le fichier Index est intégralement utilisé, déplacer les fichiers de la mémoire interne sur l'ordinateur. Ensuite, supprimer les fichiers de la mémoire interne pour libérer de l'espace.

#### **C. Réglages photo**

Ce menu permet d'ajuster les réglages des photos. Appuie sur le point Haut  $\leftrightarrow$  ou sur le point Bas  $\leftrightarrow$  pour faire ton choix, puis sur le bouton OK **op** pour naviguer à travers les options.

**Résolution photo :** choisis entre une résolution haute ou basse.

**Résolution vidéo :** choisis entre une résolution haute ou basse.

**Note :** une carte mémoire est nécessaire pour faire des vidéos en HD 720 p haute résolution.

**Fréquence de balayage :** il est recommandé de conserver le réglage initial, excepté en cas de voyage. La fréquence par défaut est de 60 Hz pour les États-Unis et de 50 Hz pour l'Europe.

#### **D. Date et heure**

Pour changer la date ou l'heure, appuie sur le bouton OK OR et utilise les boutons directionnels **compount faire les réglages puis sur OK pour** sauvegarder.

#### **E. Langue**

Choisis la langue de ton menu et des activités parmi les langues proposées.

### **F. Contrôle parental**

Le contrôle parental permet de désactiver les jeux ou définir une

limite de temps d'utilisation quotidienne. Appuie sur le bouton Étoile  $\bigoplus$  iusqu'à ce qu'un mot de passe soit demandé. Utilise les boutons  $d$ irectionnels  $\bigcirc$  pour répondre à la question posée, puis appuie sur le bouton OK as pour continuer.

L'écran indique les options suivantes :

**Pas de limite :** c'est l'option par défaut qui permet à l'enfant de jouer de manière continue sans limite de temps.

**Désactiver les jeux :** cette action ne permettra plus à l'enfant d'accéder aux jeux. L'icône Jeux sera effacée du menu principal.

**15/30/60/90 minutes par jour :** lorsque les temps de jeu accumulés sur l'appareil atteignent la limite de temps d'utilisation fixée par le parent, l'enfant ne pourra plus jouer à aucun jeu jusqu'au lendemain.

## **FNTRFTIFN**

- 1. Recouvrir le port micro-USB et l'emplacement de la carte mémoire avec les caches en caoutchouc lorsqu'ils ne sont pas utilisés afin de les protéger de la poussière et de l'eau.
- 2. Nettoyer l'appareil avec un chiffon légèrement humide.
- 3. Déplacer le curseur Marche/Arrêt sur la position Arrêt lorsque l'appareil n'est pas utilisé pendant une longue durée.
- 4. Éviter toute exposition prolongée au soleil ou à toute autre source de chaleur.
- 5. Ce jouet est fabriqué avec des matériaux résistants. Néanmoins, lui éviter les chocs contre des surfaces dures et éviter tout contact avec de l'eau.
- 6. Garder l'objectif propre. Si les photos prises sont floues, cela peut être dû à une poussière ou à une lentille sale.

## ENTRETIEN DU FOND VERT

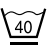

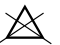

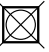

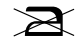

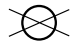

Température maximale 40°C

Eau de Javel interdite

Séchage en tambour interdit

Repassage exclus

Nettoyage à sec interdit

## FIXATION DE LA DRAGONNE

- 1. Faire glisser la petite boucle derrière le crochet, du côté gauche ou droit de l'appareil, jusqu'à la faire ressortir.
- 2. Faire passer la dragonne dans la petite boucle et tirer.
- 3. S'assurer que l'attache est correctement serrée autour du crochet.

## QUESTIONS FRÉQUENTES

- Question : Puis-je utiliser mon propre fond vert à la place de celui fourni avec le **KidiZoom**® **Vidéo Studio PRO** ?
- Réponse : Oui, il est tout à fait possible d'utiliser un autre fond vert. Pour de meilleurs résultats, nous recommandons d'utiliser un fond vert non-réfléchissant et de la même teinte de vert que celui fourni.
- Question : Quelle est la meilleure lumière recommandée pour avoir de beaux effets avec le fond vert ?
- Réponse : Les effets avec le fond vert fonctionnent mieux avec une lumière unie, blanche froide.
- Question : Puis-je utiliser des photos ou vidéos personnelles comme arrière-plan pour mon fond vert ?
- Réponse : Il est possible d'utiliser ses propres photos comme arrièreplan. Le thème "22. Fond personnalisé" dans l'activité Fond vert du menu principal permet d'utiliser ses propres photos comme arrière-plan (dernière option dans la liste des arrièreplans > Prise de l'arrière-plan).

## RÉSOLUTION DE PROBLÈMES

Consultez cette section si vous rencontrez des difficultés lors de l'utilisation du **KidiZoom**® **Vidéo Studio PRO**.

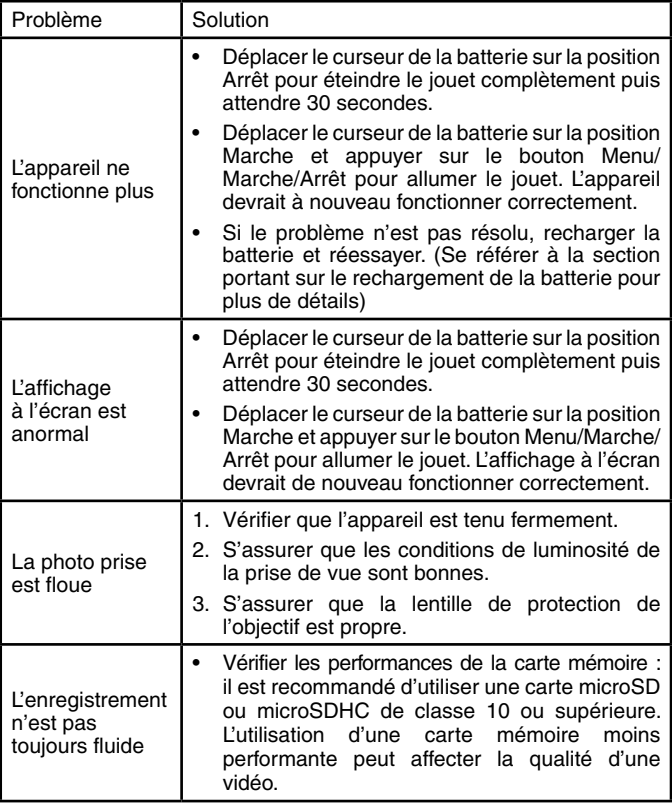

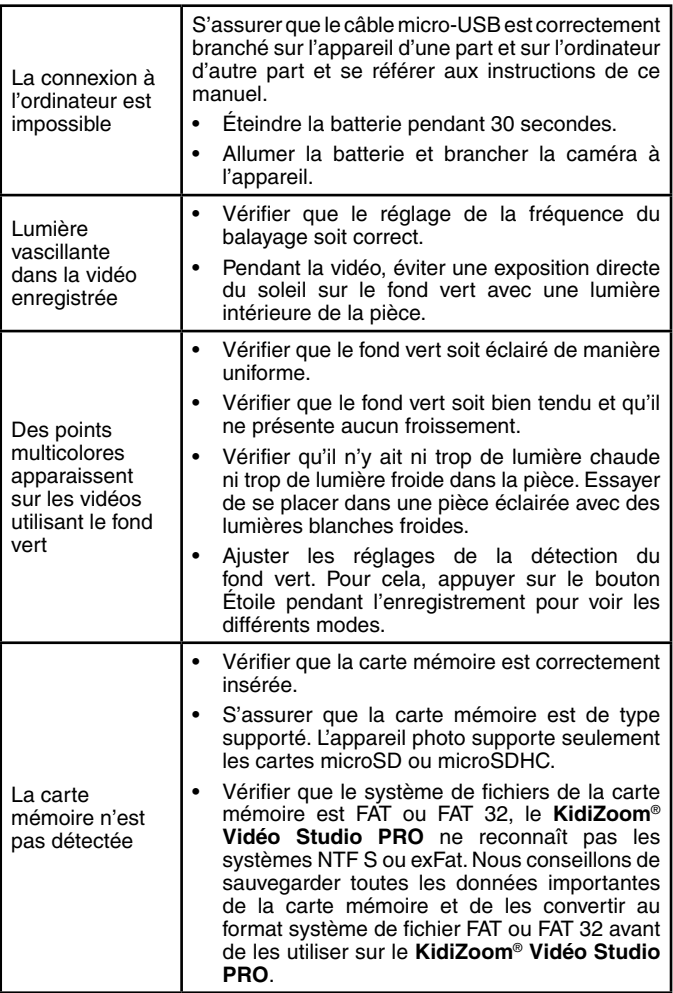

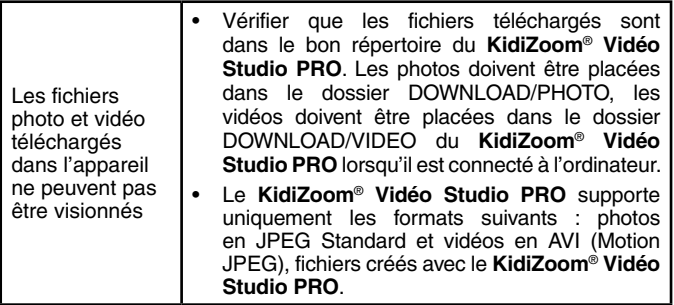

## À LIRE AVANT TOUTE UTILISATION D'UN JEU VIDÉO PAR VOUS-MÊME OU PAR VOTRE ENFANT

## **I. Précautions à prendre dans tous les cas pour l'utilisation d'un jeu vidéo**

Évitez de jouer si vous êtes fatigué ou si vous manquez de sommeil. Assurez-vous que vous jouez dans une pièce bien éclairée en modérant la luminosité de votre écran. Lorsque vous utilisez un jeu vidéo susceptible d'être connecté à un écran, jouez à bonne distance de cet écran de télévision et aussi loin que le permet le cordon de raccordement. En cours d'utilisation, faites des pauses de dix à quinze minutes toutes les heures.

### **II. Avertissement sur l'épilepsie**

Certaines personnes sont susceptibles de faire des crises d'épilepsie comportant, le cas échéant, des pertes de conscience à la vue, notamment, de certains types de stimulations lumineuses fortes : succession rapide d'images ou répétition de figures géométriques simples, d'éclairs ou d'explosions. Ces personnes s'exposent à des crises lorsqu'elles jouent à certains jeux vidéo comportant de telles stimulations, alors même qu'elles n'ont pas d'antécédent médical ou n'ont jamais été sujettes elles-mêmes à des crises d'épilepsie. Si vous-même ou un membre de votre famille avez déjà présenté des symptômes liés à l'épilepsie (crise ou perte de conscience) en présence de stimulations lumineuses, consultez votre médecin avant toute utilisation. Les parents se doivent également d'être particulièrement attentifs à leurs enfants lorsqu'ils jouent à des jeux vidéo. Si vousmême ou votre enfant présentez un des symptômes suivants : vertige, trouble de la vision, contraction des yeux ou des muscles, trouble de l'orientation, mouvement involontaire ou convulsion, perte momentanée de conscience, il faut cesser immédiatement de jouer et consulter un médecin.

### Besoin d'aide sur nos produits ?

**Pour la France, la Belgique et la Suisse francophones :** www.vtech-jouets.com, rubrique Assistance.

**Pour le Canada :** www.vtechkids.ca/fr, rubrique Soutien à la clientèle.

### Vous souhaitez consulter notre politique de garantie ?

#### **Pour la France, la Belgique et la Suisse francophones :**

www.vtech-jouets.com, rubrique Garantie.

**Pour le Canada :** www.vtechkids.ca/fr, rubrique Politiques.

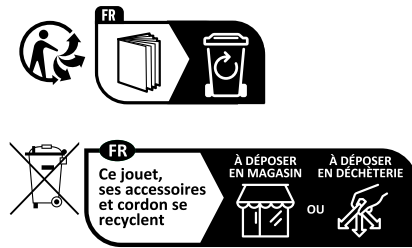

Points de collecte sur www.quefairedemesdechets.fr Privilégiez la réparation ou le don de votre appareil !

## **Venez découvrir tous nos produits sur notre site Internet :**

## **Pour la France : www.vtech-jouets.com Pour le Canada : www.vtechkids.ca/fr**

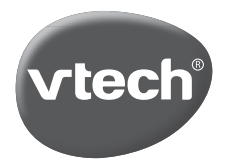

TM & © 2023 VTech Holdings Limited. Tous droits réservés. Imprimé en Chine. IM-552900-000 Version:0